# Başlattığım İşler

Başlattığım İşler sekmesinde; kullanıcın ilgili akışa ait başlatmış olduğu işler listelenir. Satır başlarındaki b utonu ile ilgili işin detayına ulaşılarak; hangi adımlardan geçtiği, hangi adımlarda form üzerinde ne tür değişiklikler olduğu bilgisi edinilebilir.

## Bilgi

Kişilerin başlatmadıkları ancak akışın herhangi bir adımında dahil oldukları işler başlattığım işler bölümünde gösterilmemektedir. Bu işlere [Dahil Olduğum İşler](http://docs.logo.com.tr/pages/viewpage.action?pageId=34210460) sekmesinden erişilebilir.

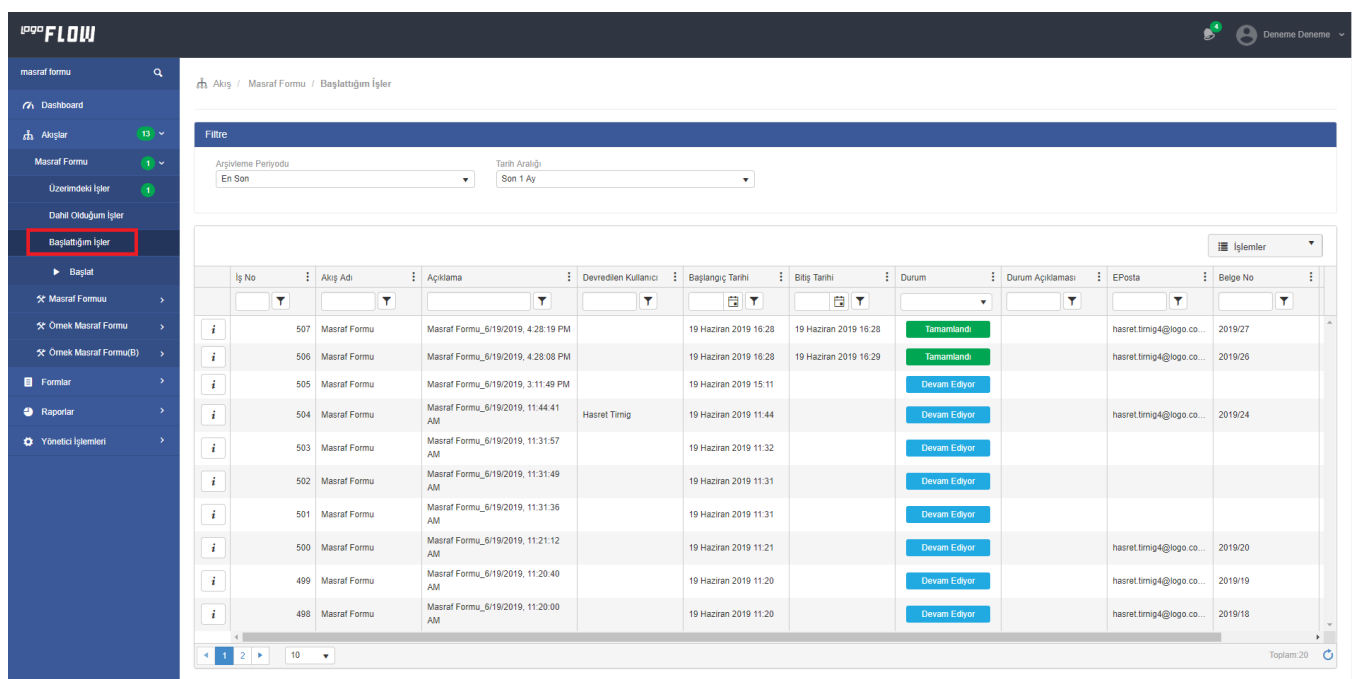

#### Filtre bölümünde;

-Arşivlenmiş akışlar varsa "Arşivleme Periyodu" seçilerek ya da Tarih Aralığı seçilerek kullanıcın başlattığı tüm akışlar filtrelenerek listelenebilir. Tarih aralığı ön değer son 1 ay olarak gelmektedir.

i

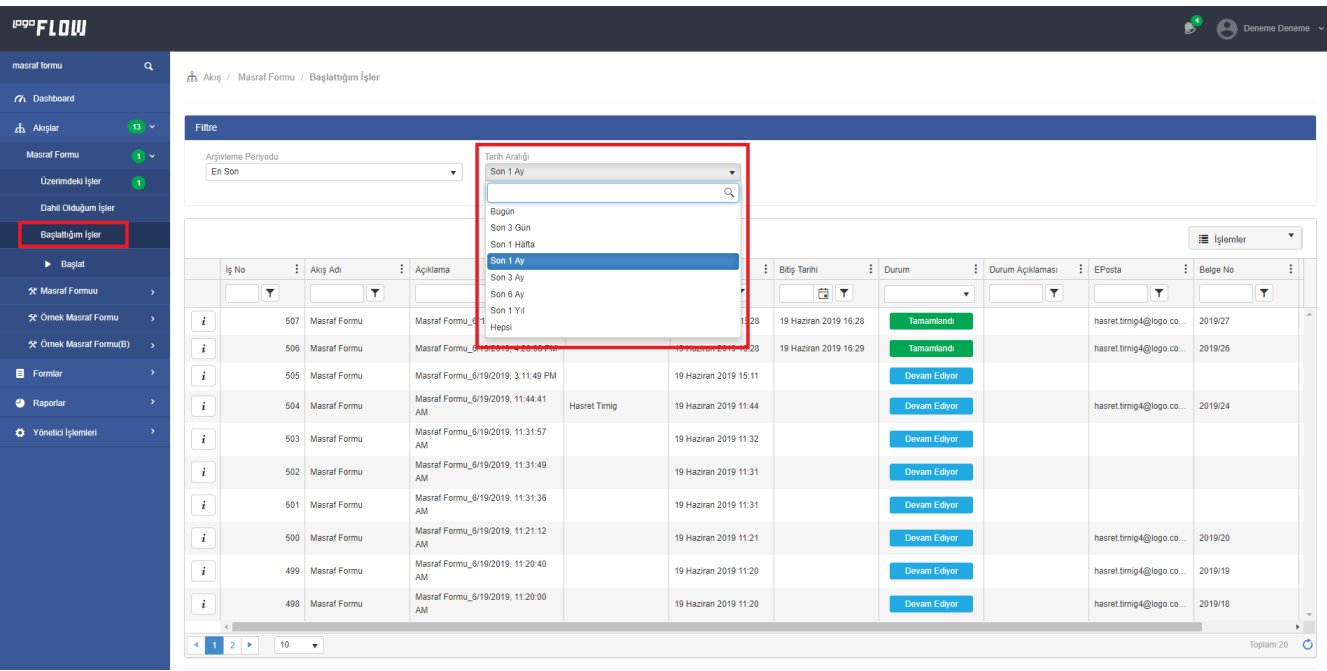

## Portal Grid Özellikleri

Alan Adı: Portaldeki tüm gridlerde olduğu gibi başlattığım işler gridinde de listelenen kolonlar kullanıcılar tarafından eklenip çıkarılabilir.

Lock: Kolonda yapılabilecek "Kilitleme (Lock)" işlemi ile pasif hale getirilerek gridin en başına sabitlenir.

Bu özelliklere ek olarak her bir kolonun üstüne tıklayarak sıralama işlemi yaptırılabilir veya ilgili kolonların filtre satırlarını kullanarak verileri filtrelenebilir.

### İşlemler:

- Pdf' e Aktar: Griddeki verilerin pdf e aktarılmasını sağlar.
- Excel' e Aktar: Griddeki verilerin excele aktarılmasını sağlar.
- Grid Ayarlarını Kaydet: Grid üzerinde yapılmış olunan sıralama, filtreleme, kolon gizleme vs. işlemlerinin saklanmasını sağlar.
- Grid Ayarlarını Temizle: Grid üzerinde yapılmış olunan değişiklikleri silerek ilk haline getirir.

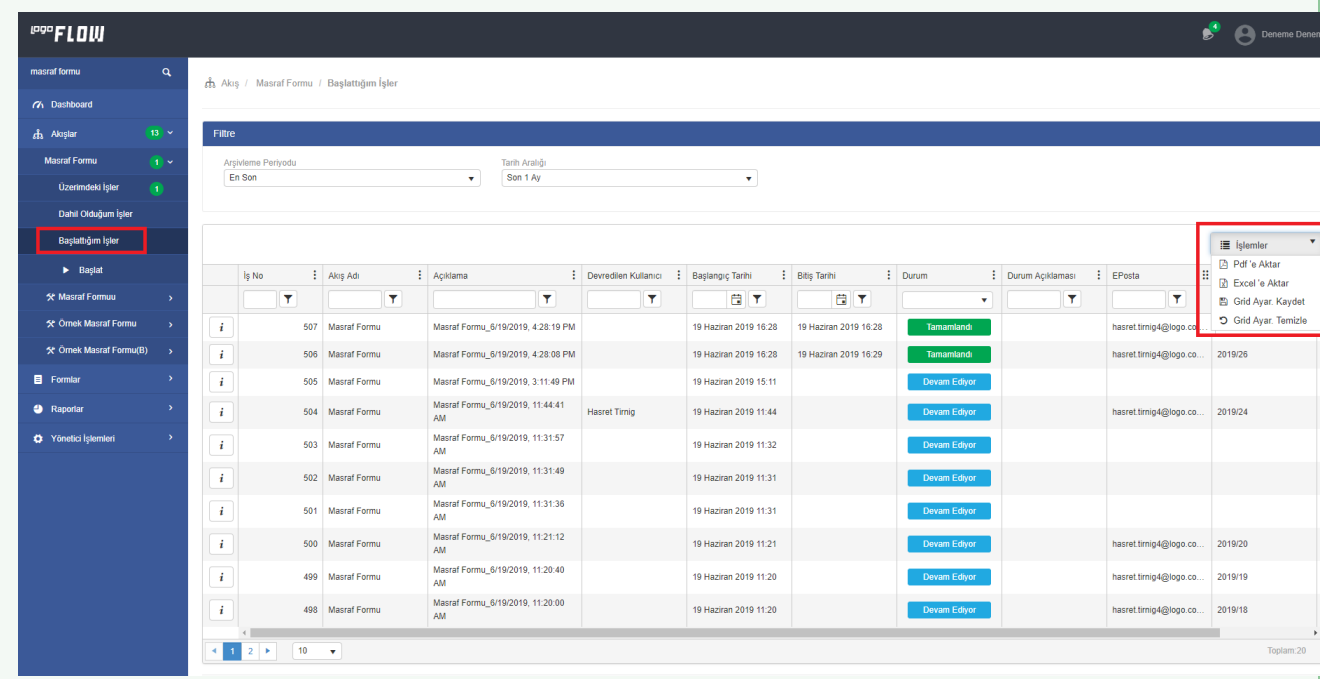

## Gridlerde Sayfalama

Tüm gridlerde sayfalama özelliği mevcuttur. İlgili sayfada toplamda kaç kayıt olduğu, hangi sayfada bulunulduğu, verilen filtrelere göre toplam kayıt sayısı gibi bilgiler edinilebilmektedir.

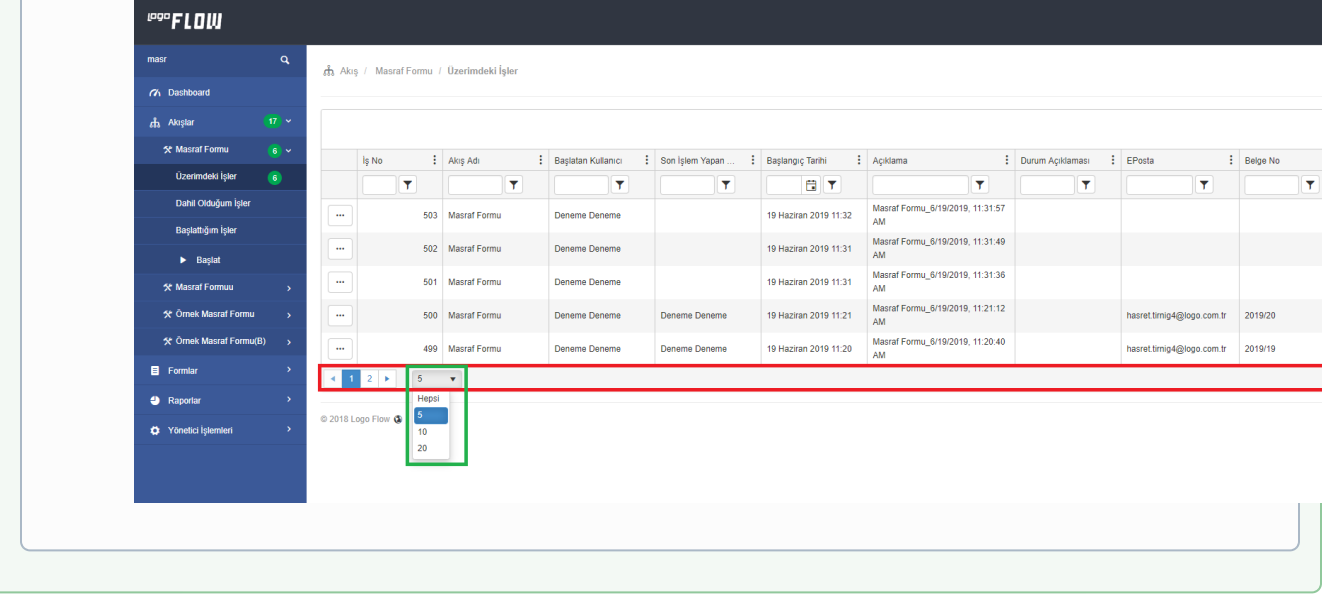